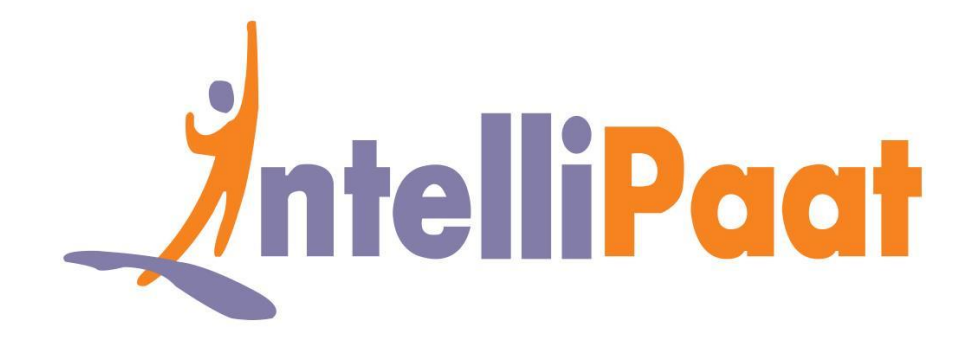

# GIT INSTALLTION: MAC

DevOps Certification Training

**[support@intellipaat.com](mailto:support@intellipaat.com) +91-7022374614 US: 1-800-216-8930(Toll Free)**

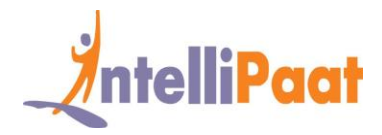

# **GIT INSTALLTION**

## **1. Mac:**

To find out if git is already installed in your system, open a terminal and enter git --version.

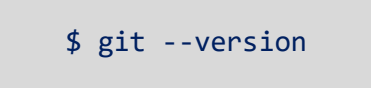

Install using Mac Installer

- 1. Download the latest Git for [Mac installer.](https://sourceforge.net/projects/git-osx-installer/files/)
- 2. Once you complete the process, check if it was installed successfully or not.

#### **Install git with Homebrew**

If you have installed **[Homebrew](https://brew.sh/)** to manage packages on OS X, you can follow these instructions to install Git:

**Step 1:** Open your terminal and install Git using Homebrew:

\$ brew install git

**Step 3** Check if it was installed successfully or not.

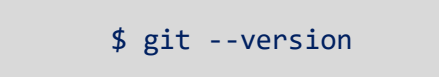

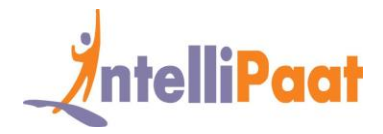

### **Install Git with MacPorts**

If you have [installed MacPorts](https://www.macports.org/install.php) to manage packages on OS X, you can follow these instructions to install Git:

**Step 1:** Open your terminal and update MacPorts:

\$ sudo port selfupdate

**Step 3:** Search for the latest available Git ports and variants:

\$ port search git \$ port variants git

**Step 3:** Install Git with bash completion, the OS X keychain helper, and the docs:

\$ sudo port install git +bash\_completion+credential\_osxkeychain+doc

**Congratulations!** You have successfully installed git on your Mac system.